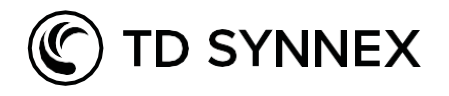

# Kompetenzen und Zertifizierungen bei Dell

Dell ist der führende Anbieter von IT End-to-End-Produkten, Services und Lösungen – von Client bis Infrastruktur, von Edge bis zur Cloud.

Und wir, TD Synnex, sind der stärkste Distributor der auch das gesamte Portfolio von Dell abdeckt. Von Infrastruktur, über Clients bis hin zu OEM. Mit unseren 14 lokalen Experten unterstützen wir Sie vor Ort und haben darüber hinaus noch die Möglichkeit unser 35 Mann starkes DACH-Service-Team für Sie ins Rennen zu schicken.

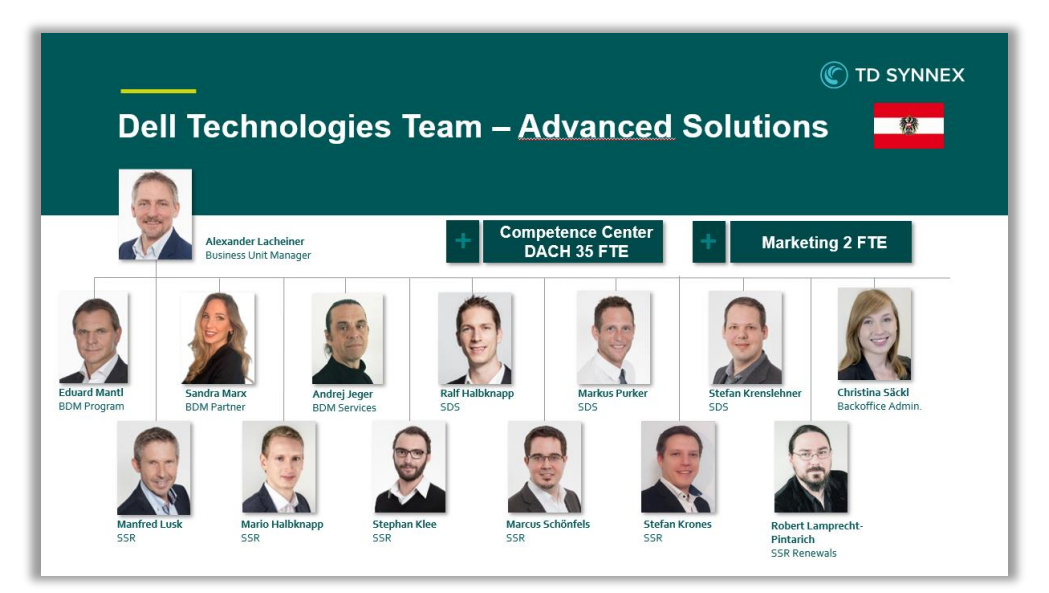

BDM = Business Unit Manger | SDS = Solution Design Specialist (Presales) | SRS = Solution Sales Representative (Inside Sales)

### Inhalt

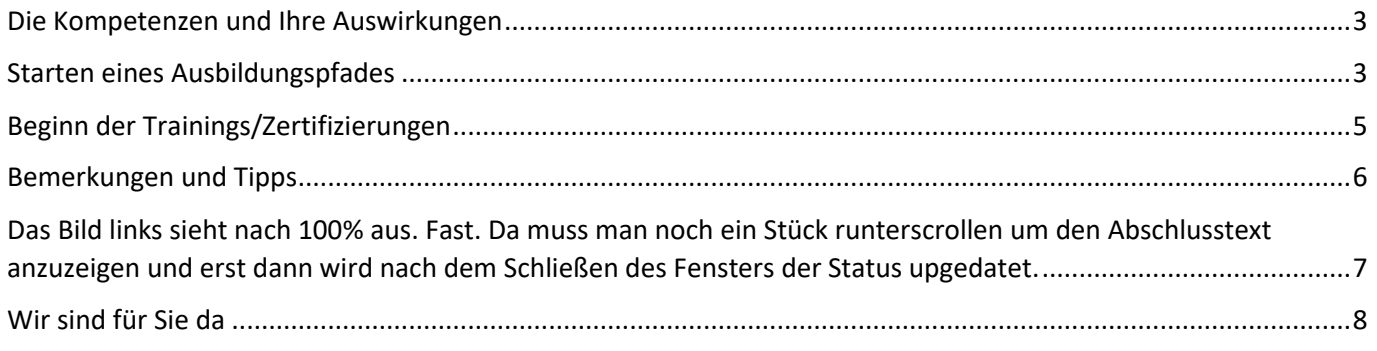

### Die Kompetenzen und Ihre Auswirkungen

<span id="page-1-0"></span>Durch das Erlangen von Kompetenzen erwirbt man bei Dell einige Vorteile. Einerseits sind Kompetenzen Grundlage für einen Fortschritt im Partnerstatus, andererseits werden Rebates nur ausbezahlt, wenn der Partner die dazugehörende Kompetenz innehält.

Beispiel:

Ein Partner verkauft in einem Projekt Server und Storage, hält aber nur die Kompetenz für Server. In diesem Fall werden auch nur die Rebates für den Server-Anteil ausbezahlt, für Storage werden keine Rebates erwirtschaftet.

Folgende Kompetenzen stehen zur Auswahl:

**Server+** Server Netzwerk

**Storage+** Storage Data Protection CI/HCI

**Client+** Core Client **Workstations**  Dell Endpoint Security Dell Clients für VDI Latitude Rugged

**APEX+** Dell APEX

Es empfiehlt sich natürlich möglichst alle Kompetenzen zu erlangen, zumindest aber die, zu denen im üblichen Tätigkeitsbereich auch Produkte und Lösungen von Dell verkauft werden.

# Starten eines Ausbildungspfades

<span id="page-1-1"></span>Es beginnt mit einem Login im Dell Partnerportal und dem Aufruf des Reiters "Schulung".

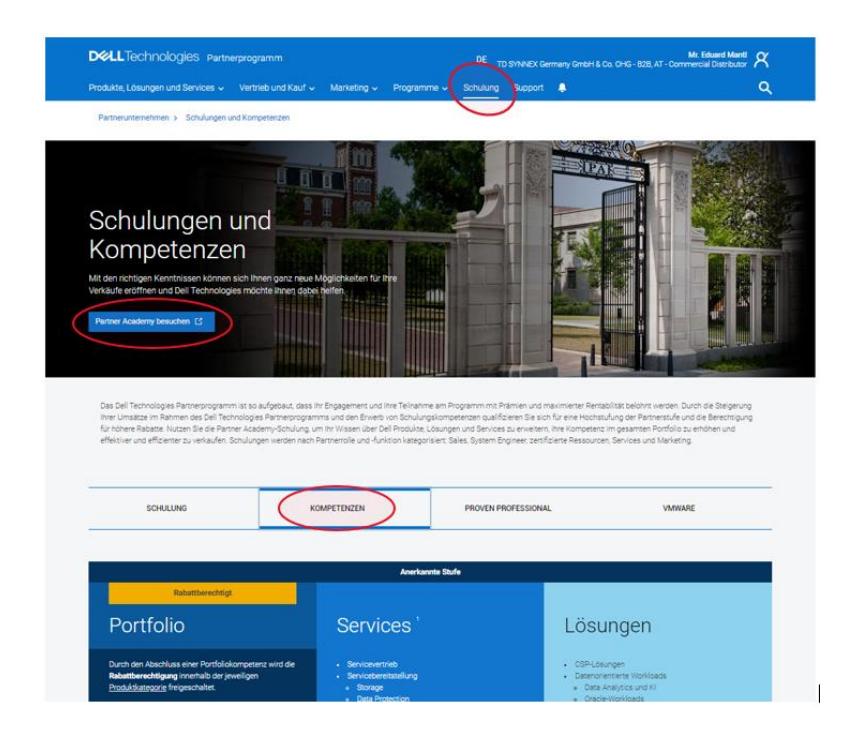

Schulung öffnet den zugehörigen Bereich im Dell Partnerportal.

Kompetenzen gibt einen Überblick über die möglichen Ausbildungspfade.

Partner Academy besuchen öffnet den Bereich, in dem die Trainings gestartet und gemacht werden können.

Mit einem Klick auf Partner Academy besuchen wird folgende Seite genöffnet. Üblicherweise wird beim ersten Login die Rolle abgefragt. Zur Wahl steht Sales, SE und Marketing. Bitte entsprechend auswählen.

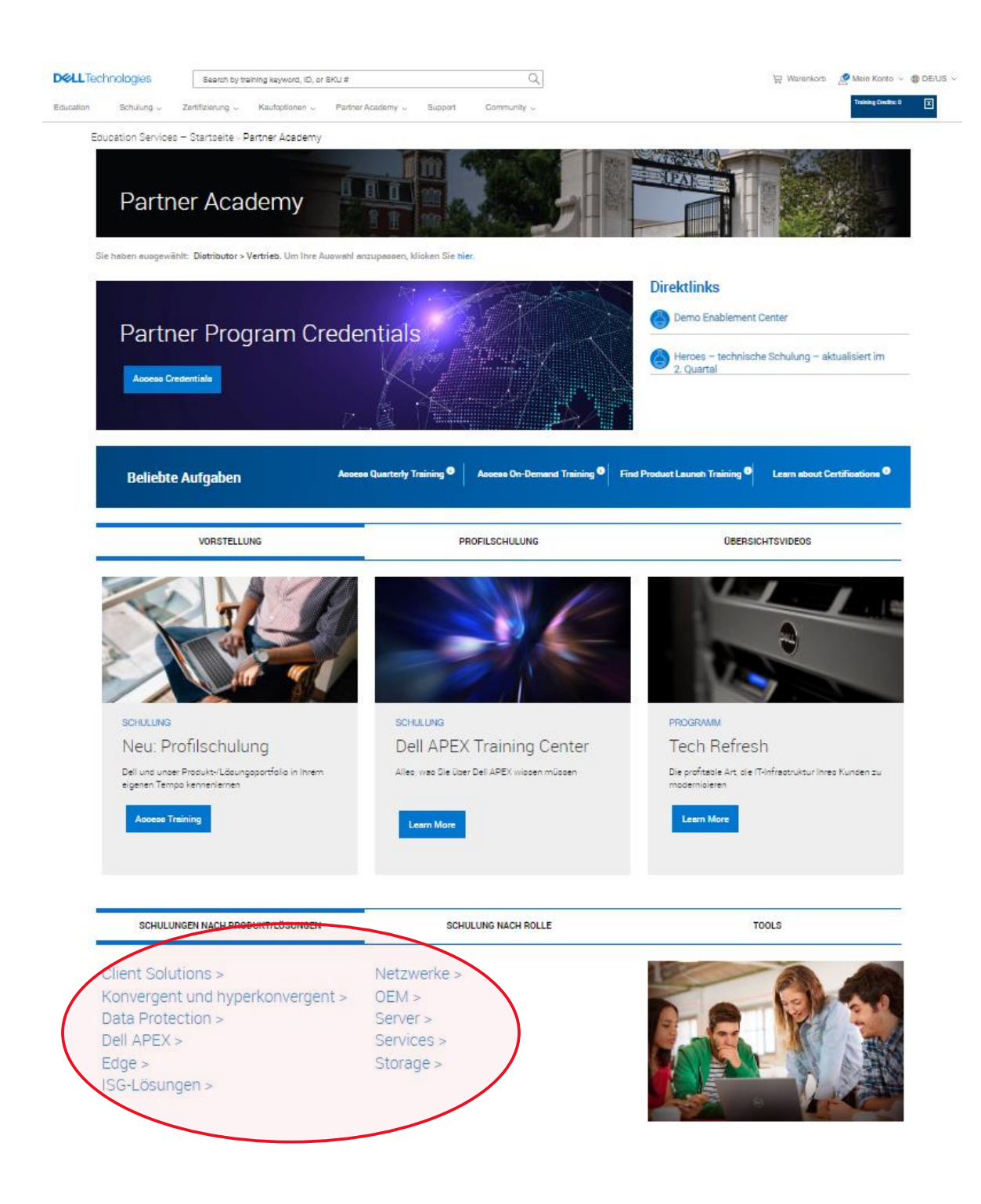

#### Mit einem Klick auf eine dieser Auswahlmöglichkeiten gelangt man zur Auswahl der Optionen.

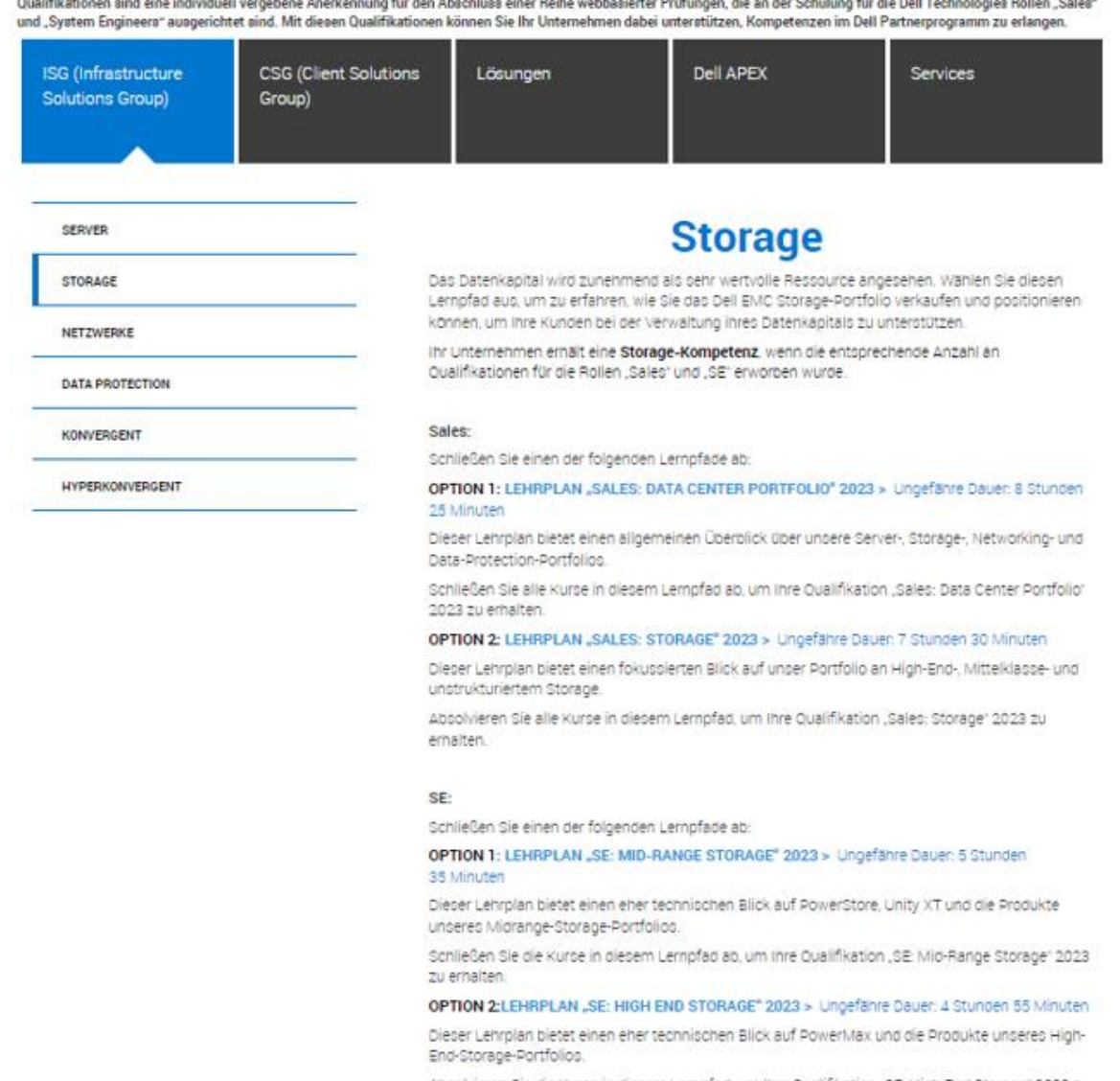

Hier die gewünschten Lernpfade starten. Man erhält daraufhin zahlreiche Emails, für jedes Modul eines. Diese sind lediglich eine Benachrichtigung und können getrost archiviert werden. Welche Module bzw. welche Lernpfade benötigt werden, hängt vom zu erreichenden Partnerstatus und den gewünschten Rebates ab.

Bei Fragen hierzu helfen wir Ihnen gerne (Kontakte am Schluss) und natürlich können Sie auch Ihren Partner Account Manager von Dell befragen.

# <span id="page-4-0"></span>Beginn der Trainings/Zertifizierungen

Um die zugewiesenen Lernpfade wieder zu finden, rechts oben unter Mein Konto den Punkt Fortschritt auf dem Lernpfad aufrufen.

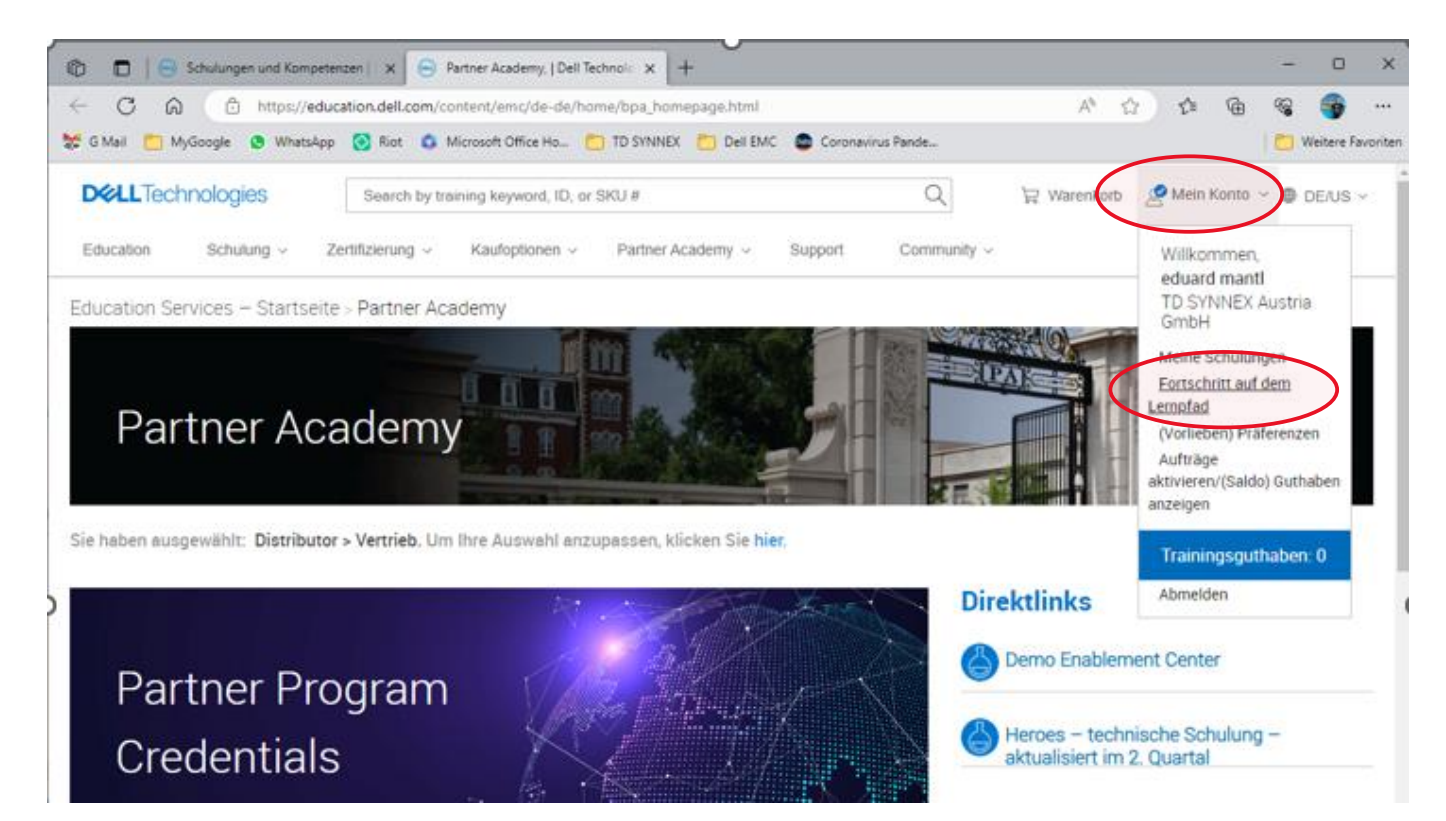

#### Es öffnet sich das Fenster mit den zugewiesenen Lernpfaden.

Education Services - Startseite - Mein Konto > Fortschritt Auf Dem Lempfad

# Fortschritt auf dem Lernpfad

Lernpfade bestehen aus Kursen, in denen Kenntnisse und Fähigkeiten für eine bestimmte Rolle bzw. zu einem bestimmten Thema vermittelt werden. Learning Paths can be self or manager-assigned. Wählen Sie "Details anzeigen" oder den Namen des Lempfads aus, um Details zum Lempfad anzuzeigen,

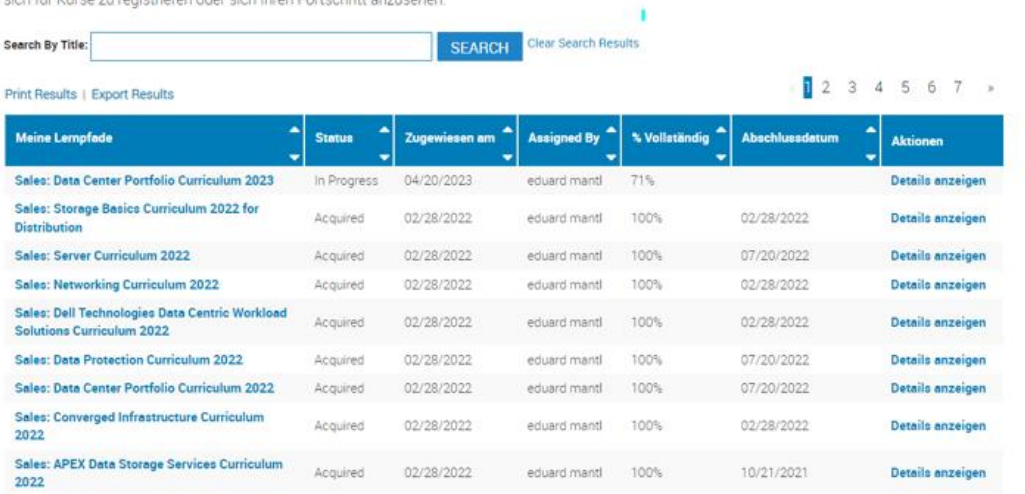

### Mit Details anzeigen kommt man in den Lernpfad der jeweiligen Kompetenz.

# Details zum zugewiesenen Lernpfad

Lempfade bestehen aus Kursen, in denen Kenntnisse und Fähigkeiten für eine bestimmte Rolle bzw. zu einem bestimmten Thema vermittelt werden. Sobald Sie sich für einen Kurs in diesem Lernpfad registriert haben, steht er auch unter "Meine Schulungen" zur Verfügung.

the control of the control of the

Duration for On-Demand courses is an estimation. Your actual completion time may vary based on prior knowledge and learning style.

#### Sales: Data Center Portfolio Curriculum 2023

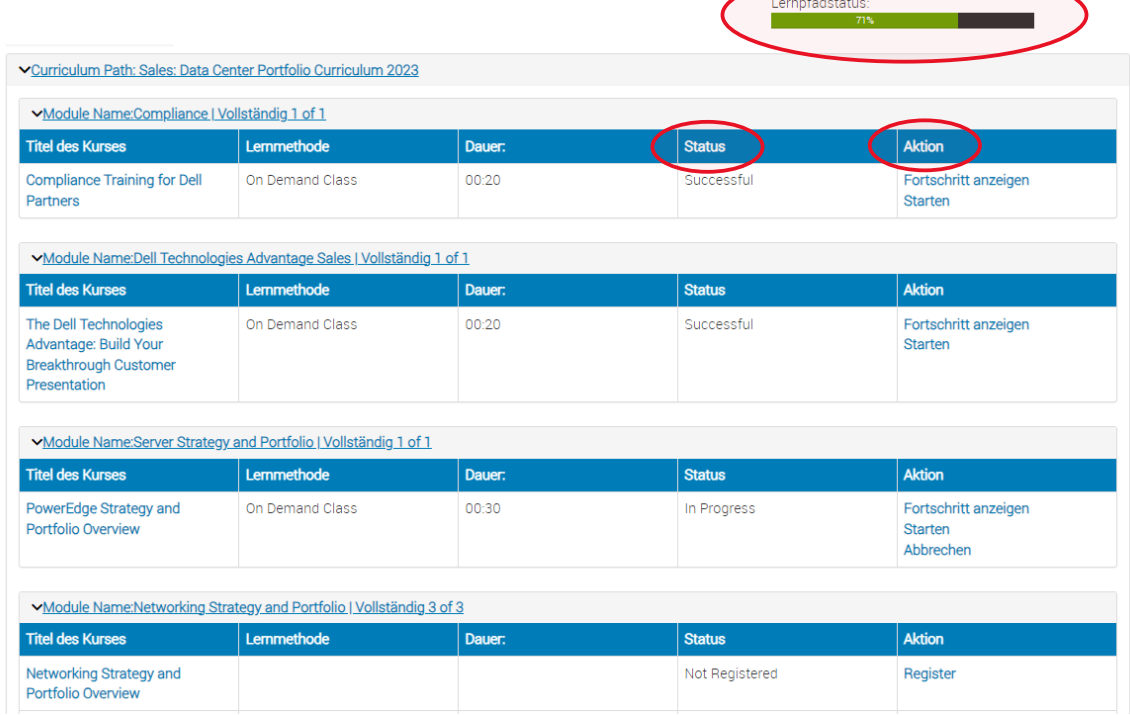

Lernpfadstatus zeigt den Fortschritt im aktuellen Lernpfad.

Status zeigt den Fortschritt im jeweiligen Modul innerhalb des Lernpfades.

Aktion gibt die Möglichkeit ein Modul zu Registrieren (hier kann dann auch die Sprache festgelegt werden), Starten startet das Training an dessen Ende ein Quizz steht. Wurde ein Modul gestartet aber nicht beendet, kann man mit Fortschritt anzeigen zum jeweiligen Stand zurückkehren und weitermachen.

### <span id="page-5-0"></span>Bemerkungen und Tipps

- Es empfiehlt sich, nach längerem Zeitaufwand, auch mal einen Screenshot des Fortschrittes zu machen, da das Portal (selten aber doch hin und wieder) einen Status vergisst. Mit einem Ticket beim Support samt dem Screenshot wird dies jedoch richtiggestellt.
- Kompetenzen werden halbjährlich von Dell gemessen. Wer seinen Tätigkeitsbereich erweitern möchte, hat damit die Möglichkeit auch zur Jahresmitte Kompetenzen angerechnet zu bekommen und damit von Dell die entsprechenden Rebates zu erhalten.
- Rollen müssen auf mehrere Accounts verteilt werden. Es empfiehlt sich Sales, SE und Marketing von verschiedenen Personen machen zu lassen. Einer macht Alles gilt nicht!
- Wenn´s beim ersten Mal nicht klappt, nicht aufgeben. Die Quizze können beliebig oft gestartet werden. Die Fragen sind dann nicht 100% gleich, wiederholen sich aber größtenteils.
- Manchmal ist ein Training vermeintlich fertig, der Status springt aber nicht auf "completed".

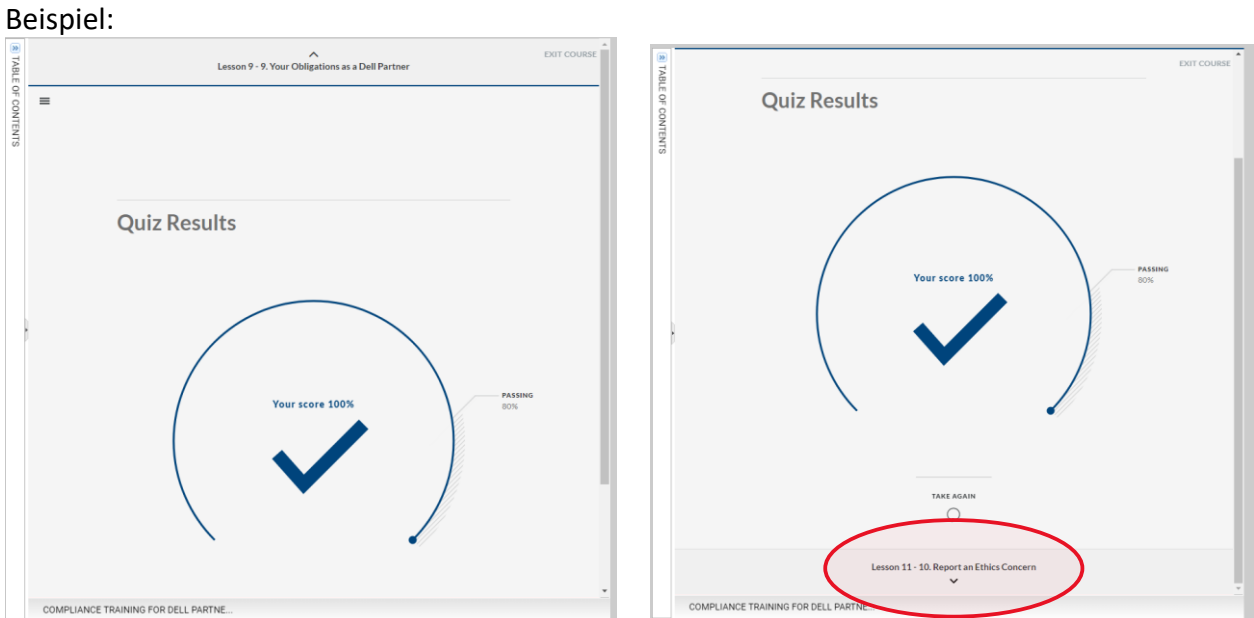

<span id="page-6-0"></span>Das Bild links sieht nach 100% aus. Fast. Da muss man noch ein Stück runterscrollen um den Abschlusstext anzuzeigen und erst dann wird nach dem Schließen des Fensters der Status auch upgedatet.

## <span id="page-7-0"></span>Wir sind für Sie da

Wenn Sie Fragen zum Partnerprogramm, dem Portfolio von Dell oder Unterstützungsmöglichkeiten von TD Synnex haben, können Sie mich oder meine BDM Kollegen gerne direkt kontaktieren. Sandra Marx und ich betreuen den Bereich Infrastruktur (Server, Storage, Netzwerk, Dataprotection, HCI, etc.) und unser Kollege Andreas Haider den Bereich Clients (Laptops, Workstations, Monitore, etc.).

Wir besuchen Sie gerne und freuen uns Sie persönlich kennenzulernen, alternativ oder wenn es schnell gehen soll, natürlich auch via Teams, Zoom oder Telefon.

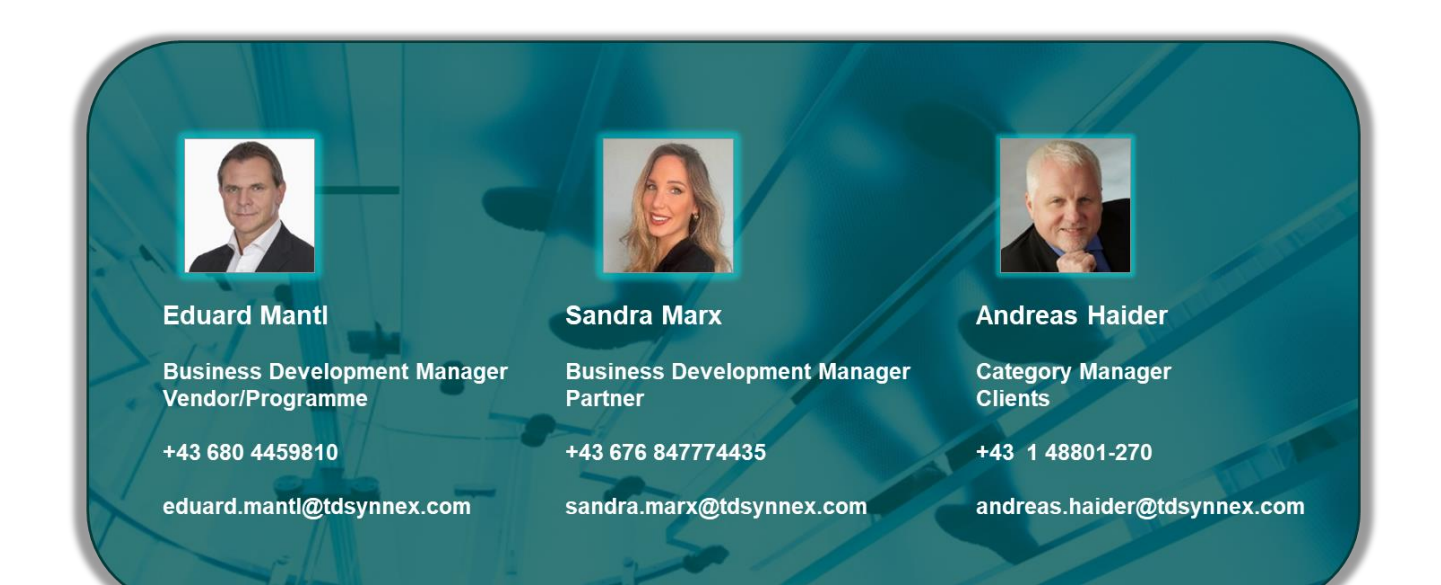